# 교육 과정 소개서.

**편집하는여자의영상편집마스터클래스-제3강디테일한 이펙트로완성하는프리미어**

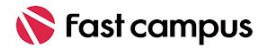

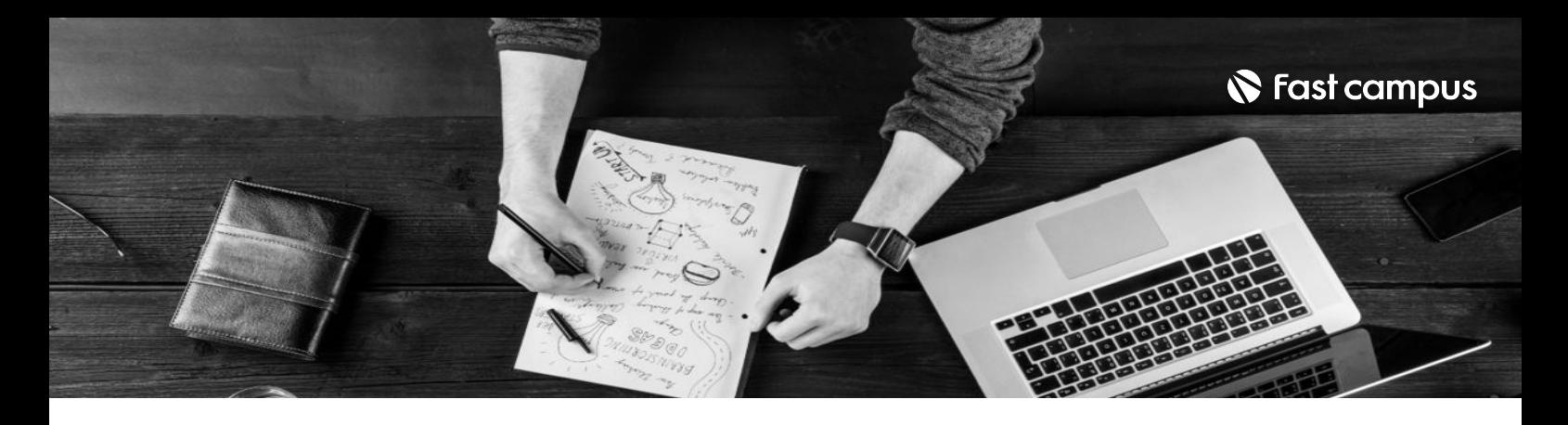

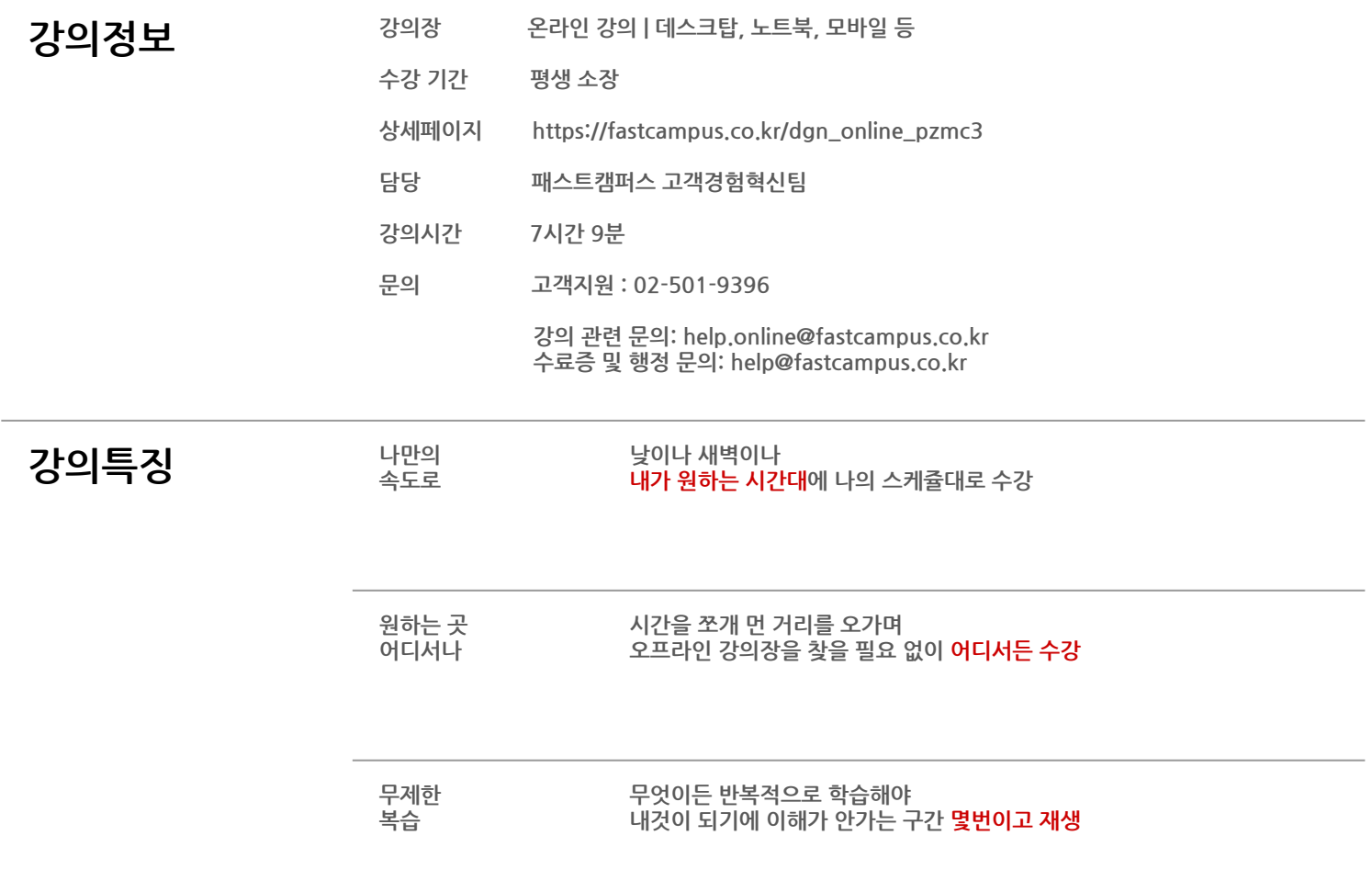

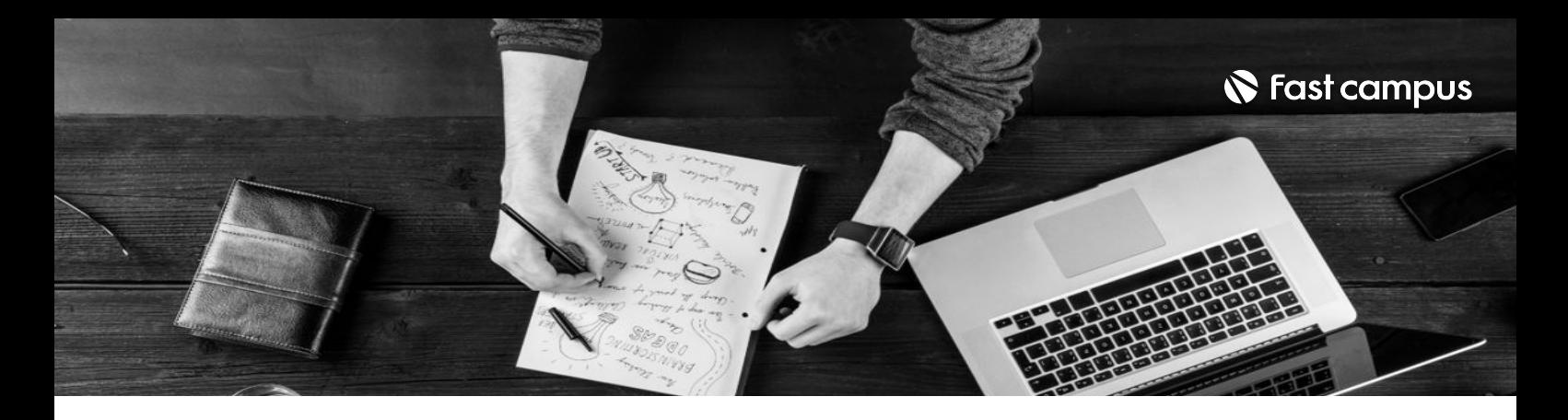

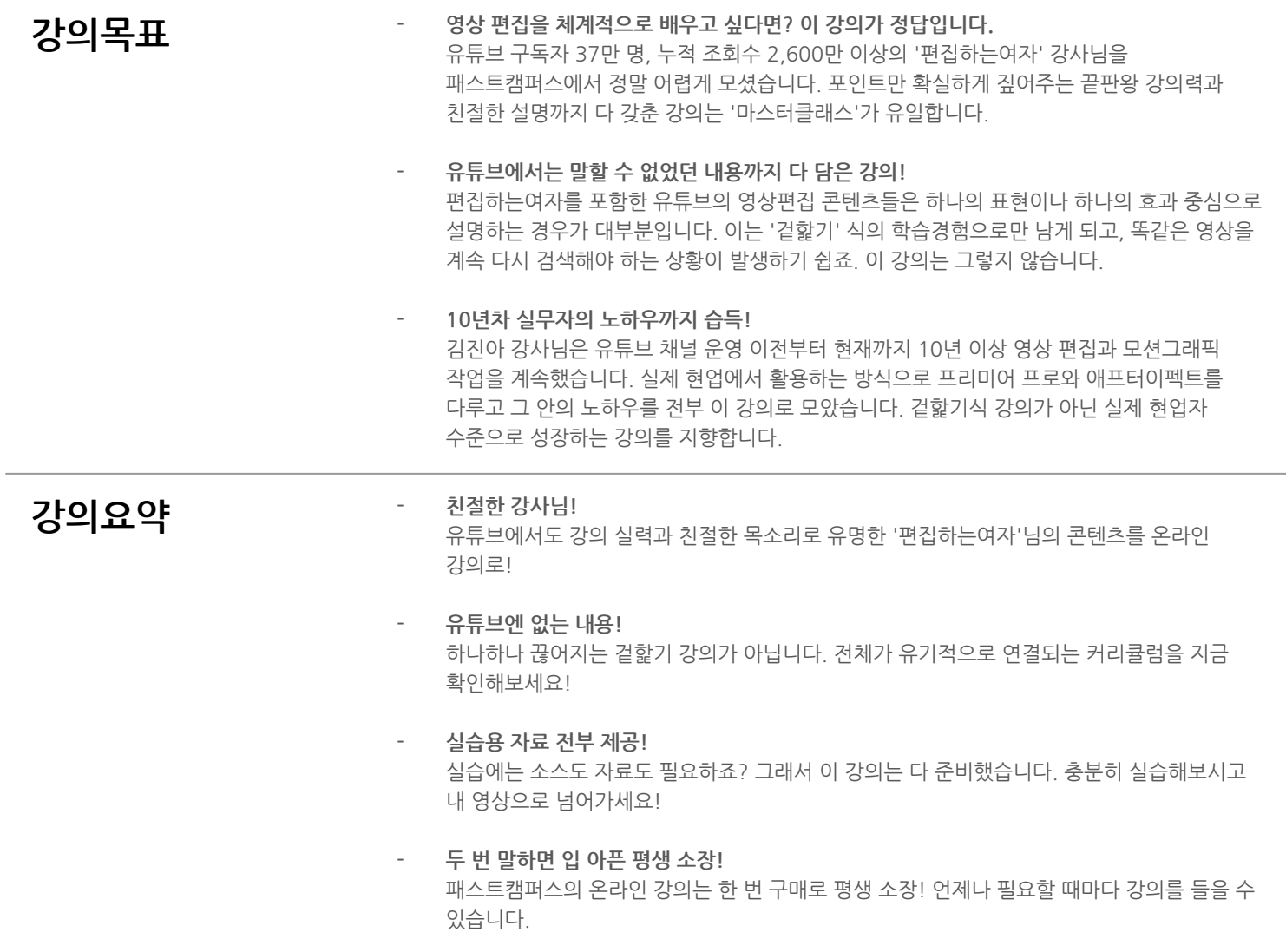

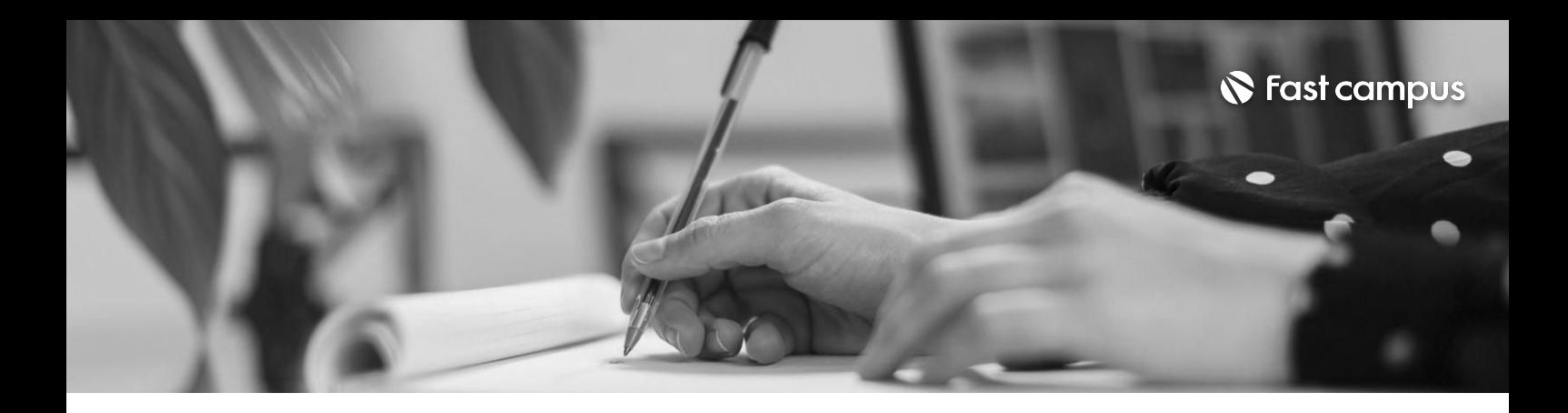

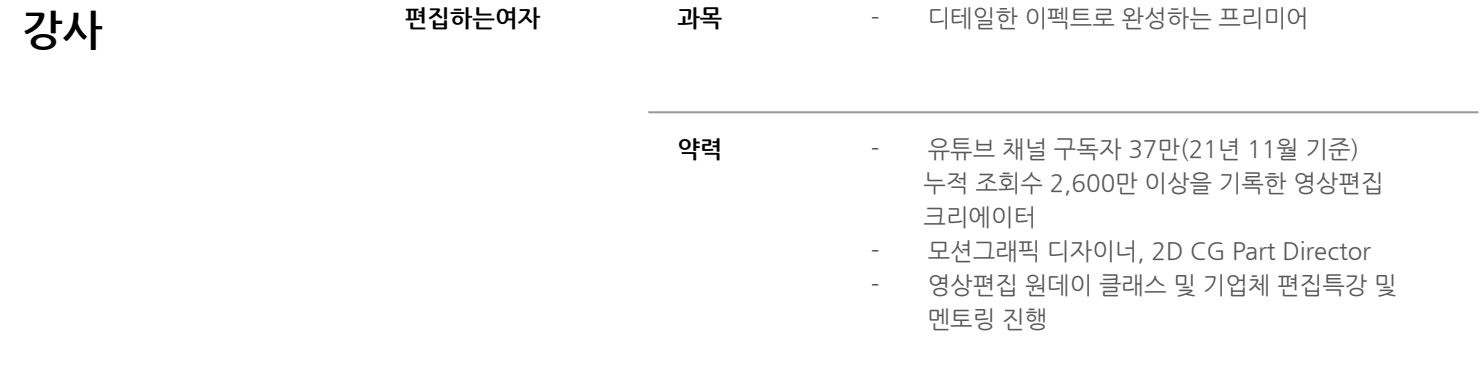

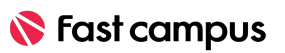

파트별수강시간:00:21:12

#### **여러대카메라 편집!멀티카메라 편집하기**

#### **02.**

2캠 카메라 편집과 Match Frame nd Match And Match And Match And Match And Match And Match And Match And Match And Match And Match And Match An<br>2캠 이상 카메라 편집하기

파트별수강시간:00:06:40

## **프리미어프로 마스터클래스 소개**

**01.**

**CURRICULUM**

강사소개,각클래스의차이,마스터클래스소개

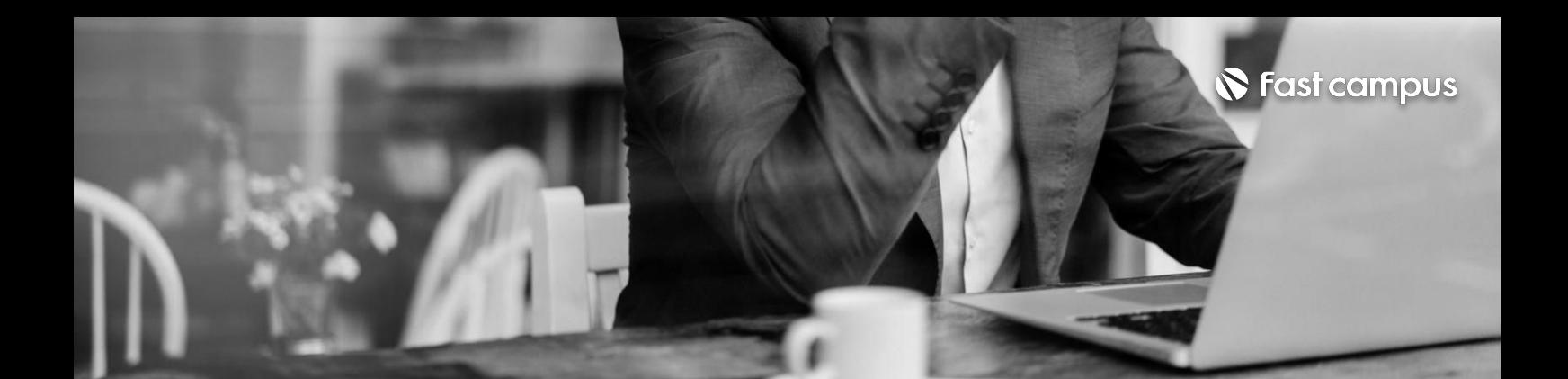

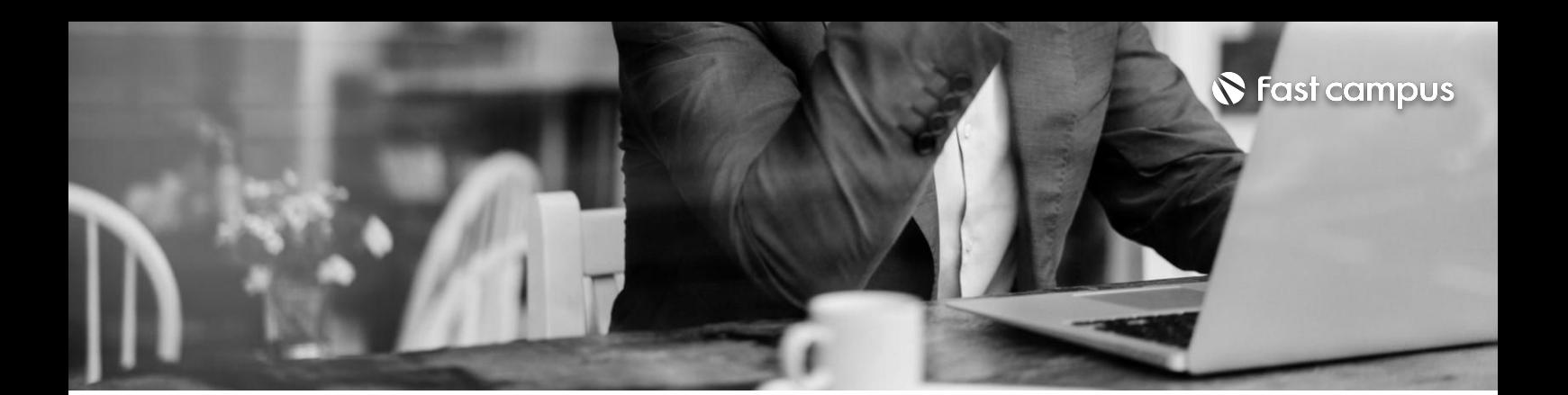

#### **CURRICULUM**

3D 화면 구성을 위한 화면 디자인하기 화면 디자인할때 알면 좋은 수정법 시퀀스를 결합하여 3D TEXT 모션 넣기 라이팅,포커스아웃효과로밀도올리기

#### **03.**

**3D화면느낌으로 심도있는씬 구성하기**

파트별수강시간:00:35:10

로고를 활용한 바운싱 모션 / 뚫린 사이로 로고 보이게 하기 마우스포인터클릭모션/Elements삽입후마무리 **CURRICULUM**

#### **04.**

## **여기저기쓰기 좋은유튜브Intro 만들기**

파트별수강시간:00:21:49

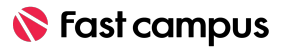

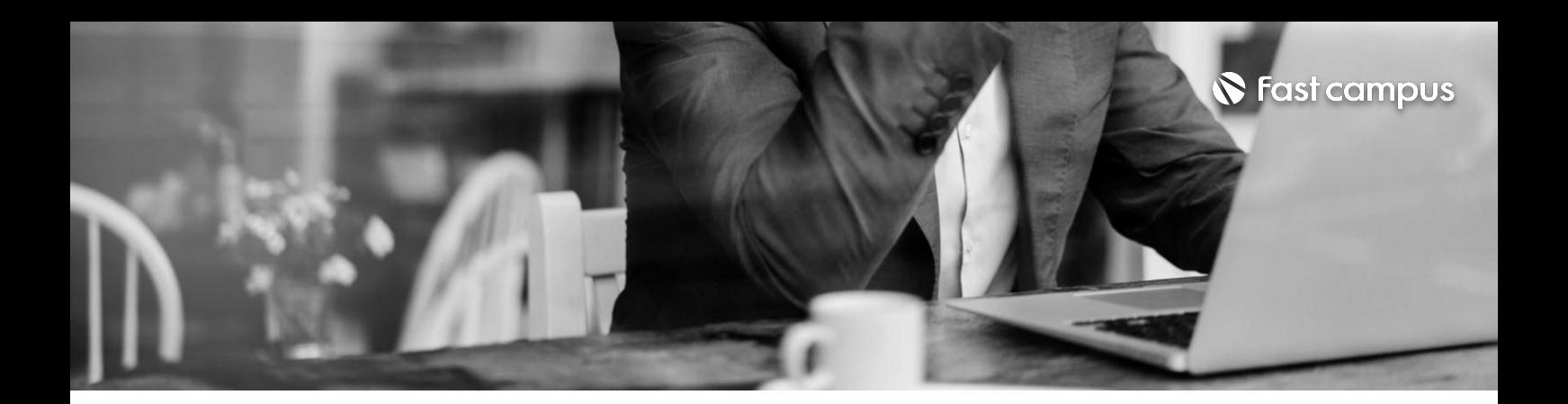

심플 간단 기본 네온사인 효과 만들기 기본네온사인효과에퀄리티업!고퀄리티의네온사인효과만들기 **CURRICULUM**

**05.**

#### **고급스러운 네온사인느낌 만들기**

파트별수강시간:00:21:52

**CURRICULUM**

**06.**

**속도감,공간감 있는InkMatte Slide Show 만들기**

파트별수강시간:00:37:57

Ink Source로 이미지가 퍼지는 효과 구현해보기 Ink Matte Slide Show를 만들기 위해 나머지 씬 구성하기 Slide Show를 만들기 위해 씬 퍼트리기 Ink Matte Slide Show 모션 주고 마무리하기

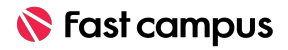

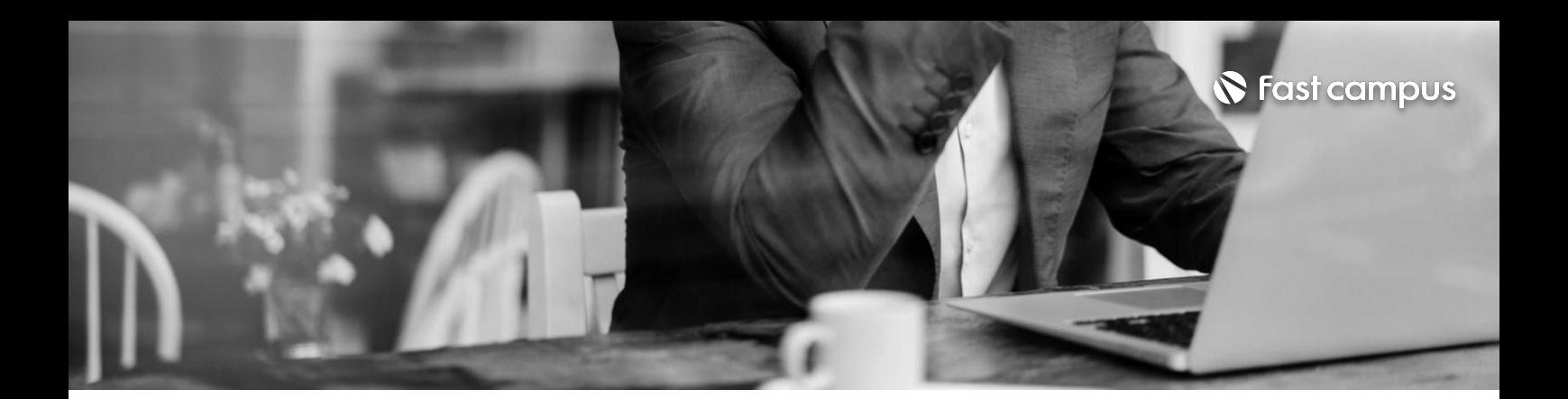

**CURRICULUM**

**07.**

인물소개를만들기위한밑작업 텍스트 모션 완성하기 카메라 워킹과 화면 밀도 올리기

## **드라마틱한인물** 소개 화면 만들기

파트별수강시간:00:31:05

**CURRICULUM**

글자가 써내려가는 효과 구현하기

#### **08.**

**글자가 써내려가는 효과로타이틀 만들기**

파트별수강시간:00:19:16

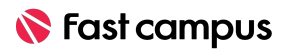

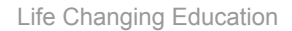

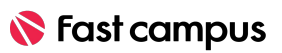

파트별수강시간:00:41:29

# **활용한페이퍼** 트랜**지**션 만들기

**10.**

**페이퍼오브제를**

**CURRICULUM**

페이퍼트랜지션의기본활용법 페이퍼씬재료만들기-1(오브젝트페이퍼화시키기) 페이퍼씬 재료만들기 - 2 (조각조각나오는 모션주기) 작업된 시퀀스에 영상소스를 이용하여 화면의 밀도 올리기

**생동감넘치는 분할화면을위한 분할화면의 AtoZ**

파트별수강시간:00:34:44

**09.**

**CURRICULUM**

가장기본적인4분할3분할2분할화면효과만들기 생동감넘치는3분할영상만들기 생동감넘치는2분할영상만들기

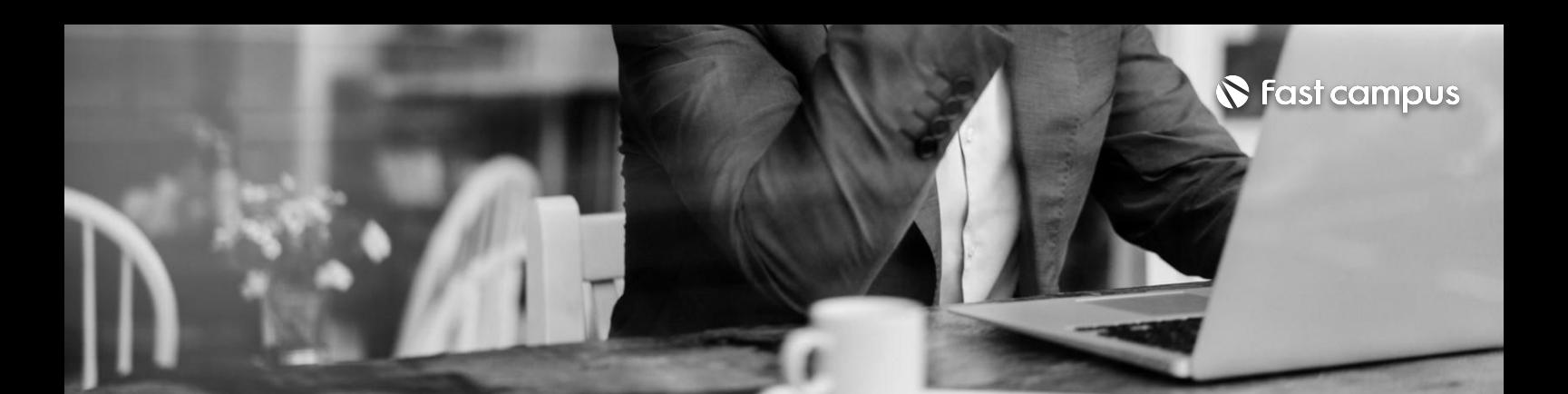

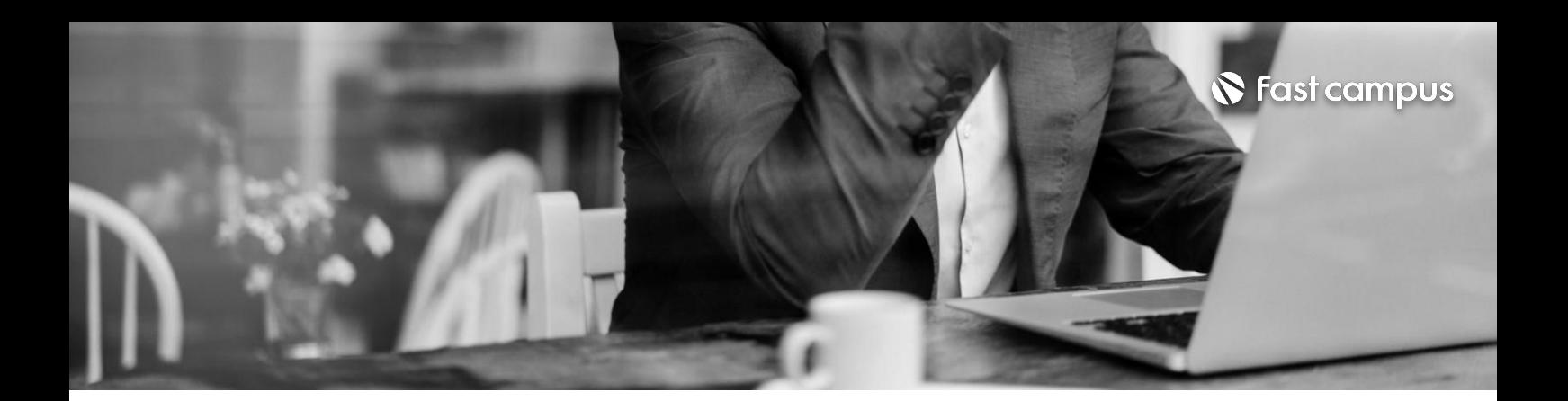

Strobe Light 효과란? StrobeLight와invert를이용하여FlickerTransition만들기 **CURRICULUM**

**11.**

## **긴장감을주는 Flicker Transition**

파트별수강시간:00:15:44

**CURRICULUM**

Mirror 효과를 사용하는 방법 시네마틱인트로만들기-1(화면열리는모션,텍스트모션) 시네마틱 인트로 만들기 -2 (모션 뒤집기, 카메라 워킹)

### **12.**

**MV, 광고에 많이 나오는 Cinematic Mirror Effect** 

파트별수강시간:00:32:31

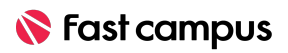

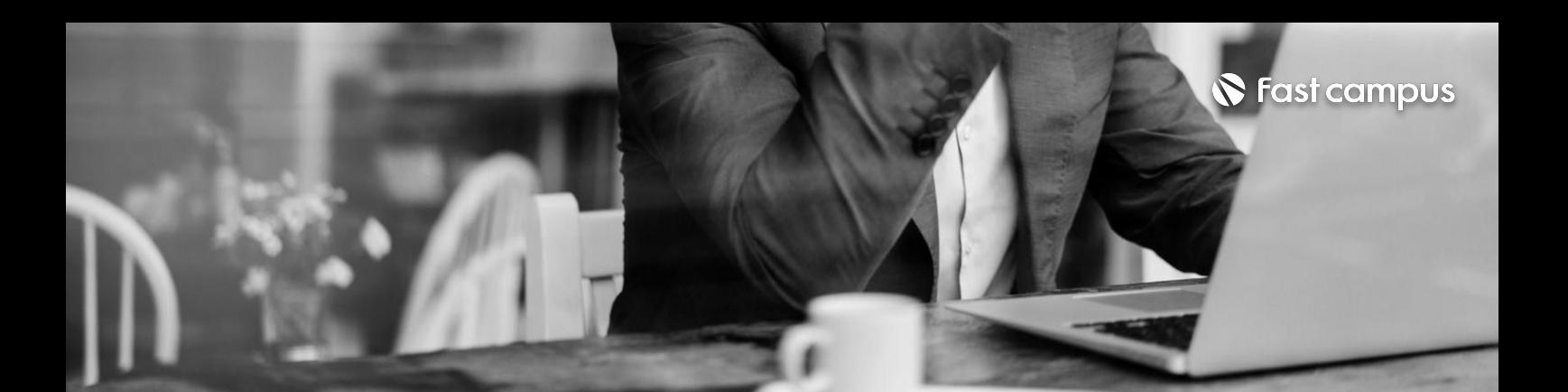

활용도 높은 마스크 타이틀 모션 1 활용도 높은 마스크 타이틀 모션 2 활용도 높은 마스크 타이틀 모션 3 활용도 높은 마스크 타이틀 모션 4 활용도 높은 마스크 타이틀 모션 5

#### **CURRICULUM**

#### **13.**

**활용도높은심플 모던한마스크 타이틀모션Best 5**

파트별수강시간:01:13:29

**CURRICULUM**

어도비 클라우드에서 Motion Bro를 설치 및 사용 방법

#### **14.**

**Free Extension: Motion Bro로 퀄리티올리기**

파트별수강시간:00:14:08

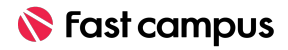

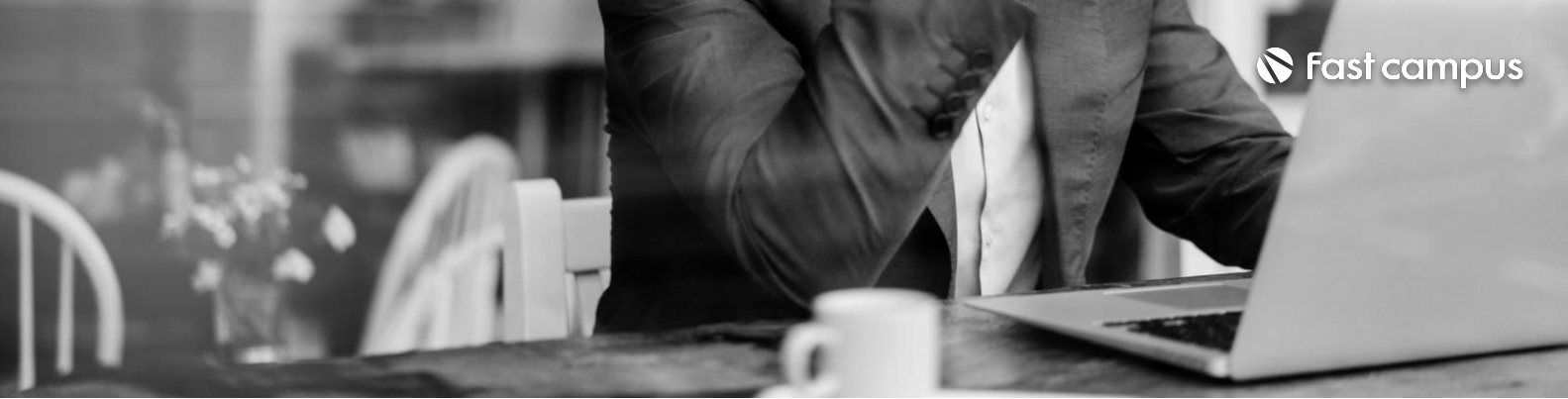

**에프터이펙트로**

파트별수강시간:00:22:33

**15.**

**의준비**

프리미어프로 to 애프터이펙트 연동법 <u>로테이어프트 따 게르니아케팅 프리니</u><br>- 로테이어 - 스테이어 - 스테이어 - 스테이어 - 스테이어 - 스테이어 - 스테이어 - 스테이어 - 스테이어 - 스테이어 - 스테이어 - 스테이어 - 스테이어 - 스테이어 - 스테이어 - 스테이어 - 스테이어 - 스테이어 - 스테이어 - 스테이어 - 스테이어 - 스테이어 - 스테이어 - 스테이어 - 스테이어 - 스테이어 - 스테이어 - 스테이어 - 스

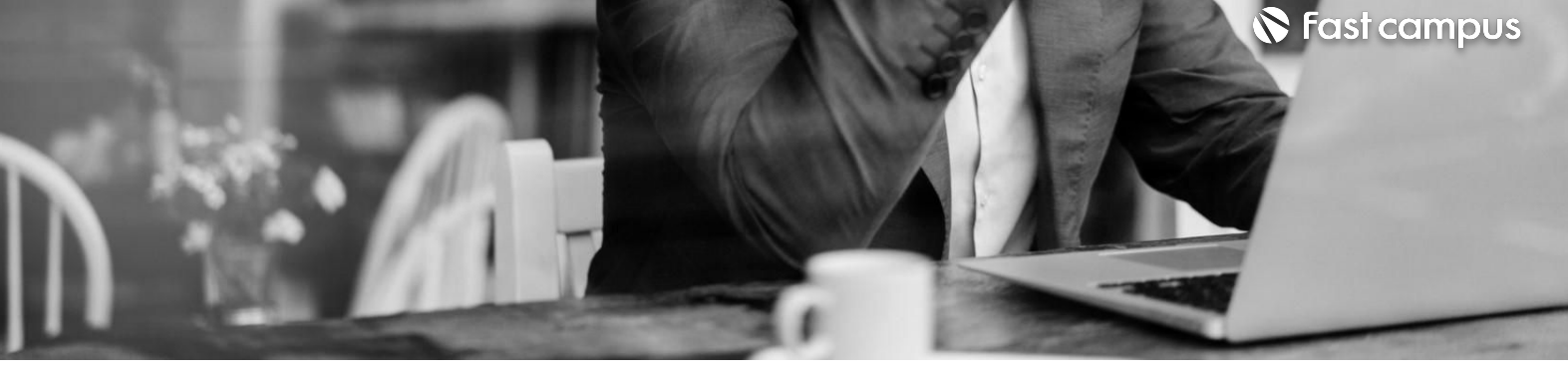

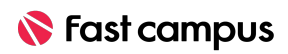

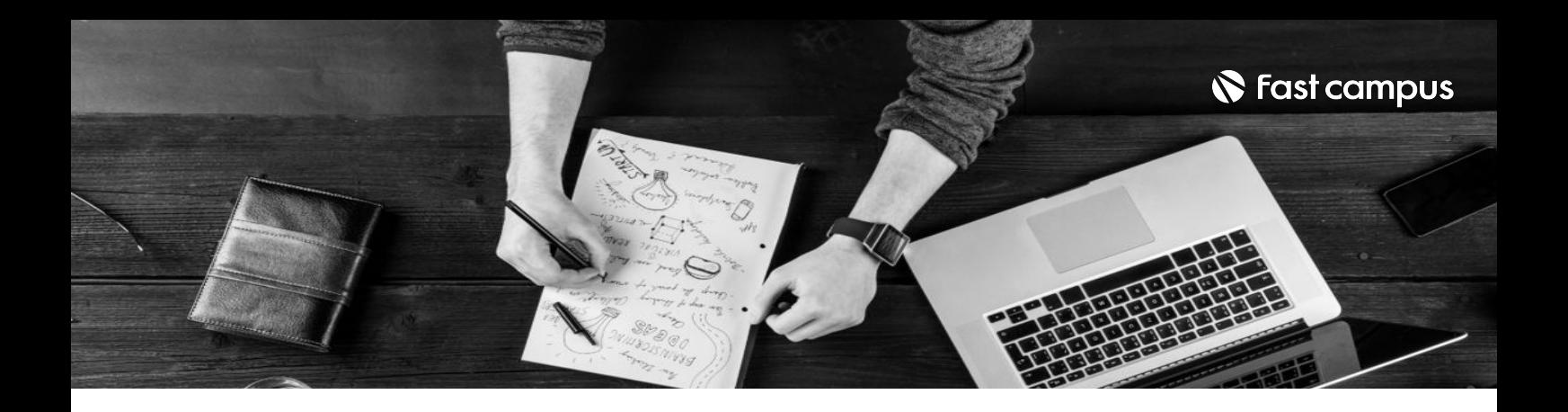

- 주의 사항 상황에 따라 사전 공지 없이 할인이 조기 마감되거나 연장될 수 있습니다.
	- 패스트캠퍼스의 모든 온라인 강의는 아이디 공유를 금지하고 있으며 1개의 아이디로 여러 명이 수강하실 수 없습니다.
	- 별도의 주의사항은 각 강의 상세페이지에서 확인하실 수 있습니다.

- 수강 방법 패스트캠퍼스는 크롬 브라우저에 최적화 되어있습니다.
	- 사전 예약 판매 중인 강의의 경우 1차 공개일정에 맞춰 '온라인 강의 시청하기'가 활성화됩니다.

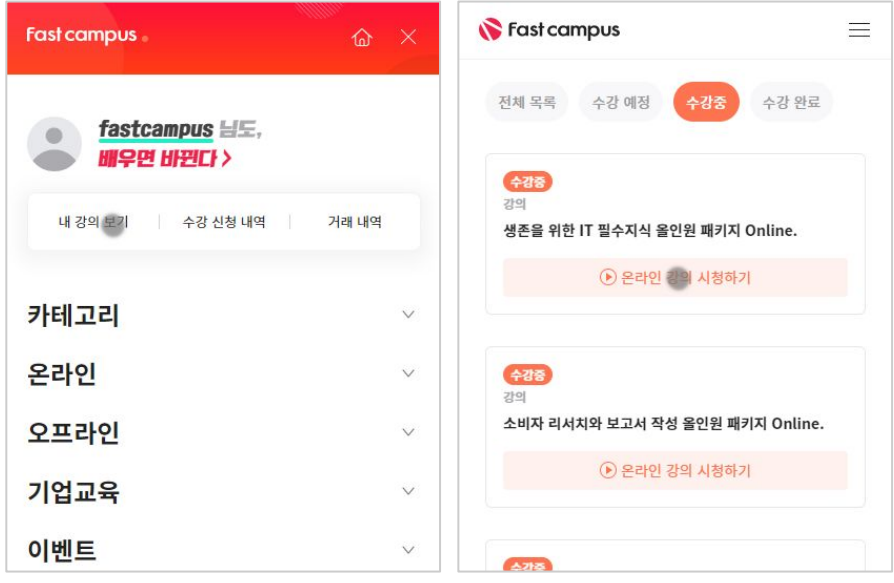

후 <mark>화불 규정</mark> 구축 - 스타인강의는각과정별 '정상수강기간(유료수강기간)'과 정상 수강기간 이후의 '복습 수강기간(무료수강기간)'으로구성됩니다.

#### 환불금액은 실제 결제금액을 기준으로 계산됩니다.

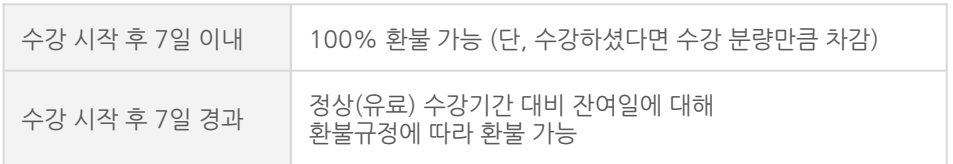

※ 강의별 환불규정이 상이할 수 있으므로 각 강의 상세페이지를 확인해 주세요.